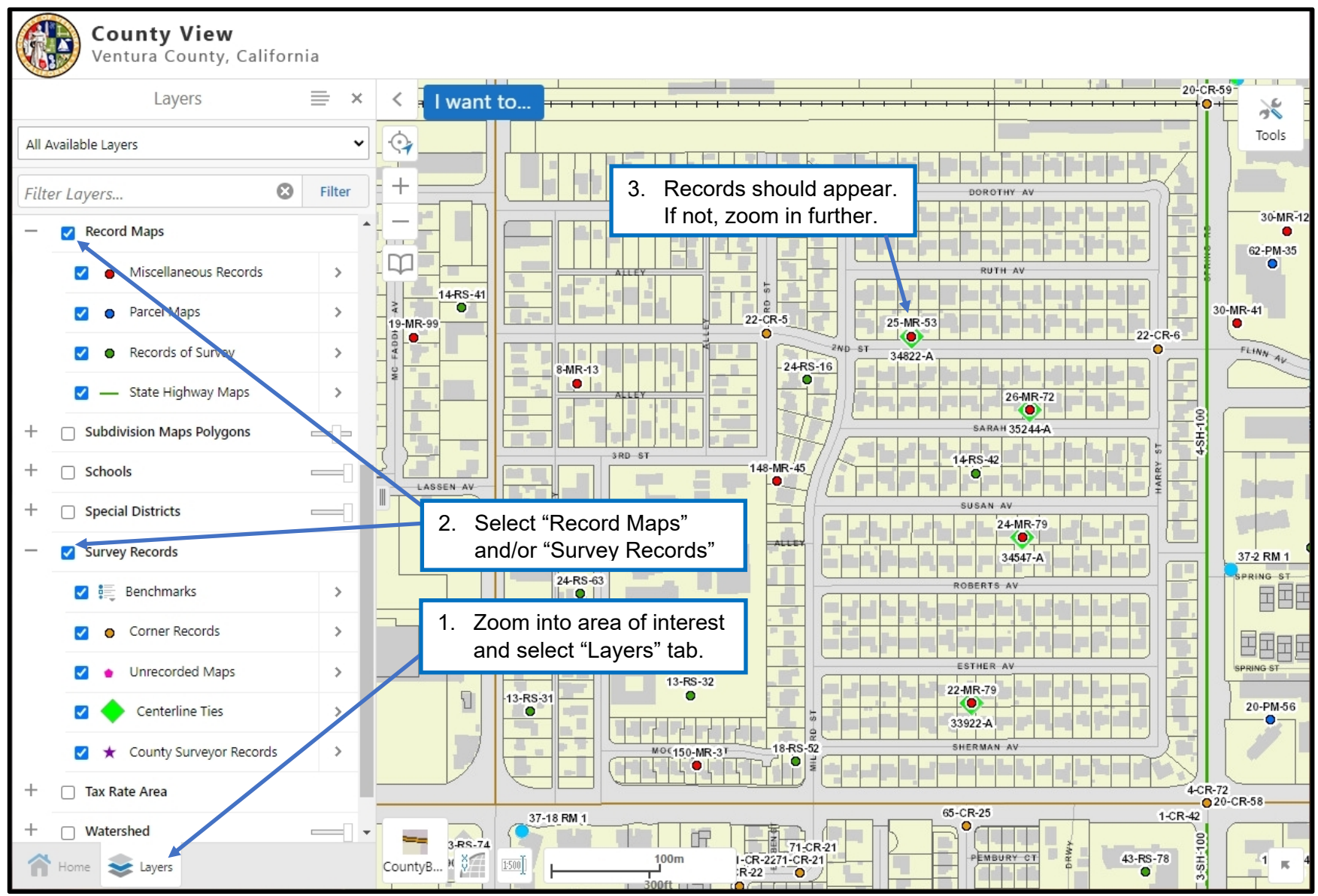

Page **1** of **7** *6‐7‐2022*

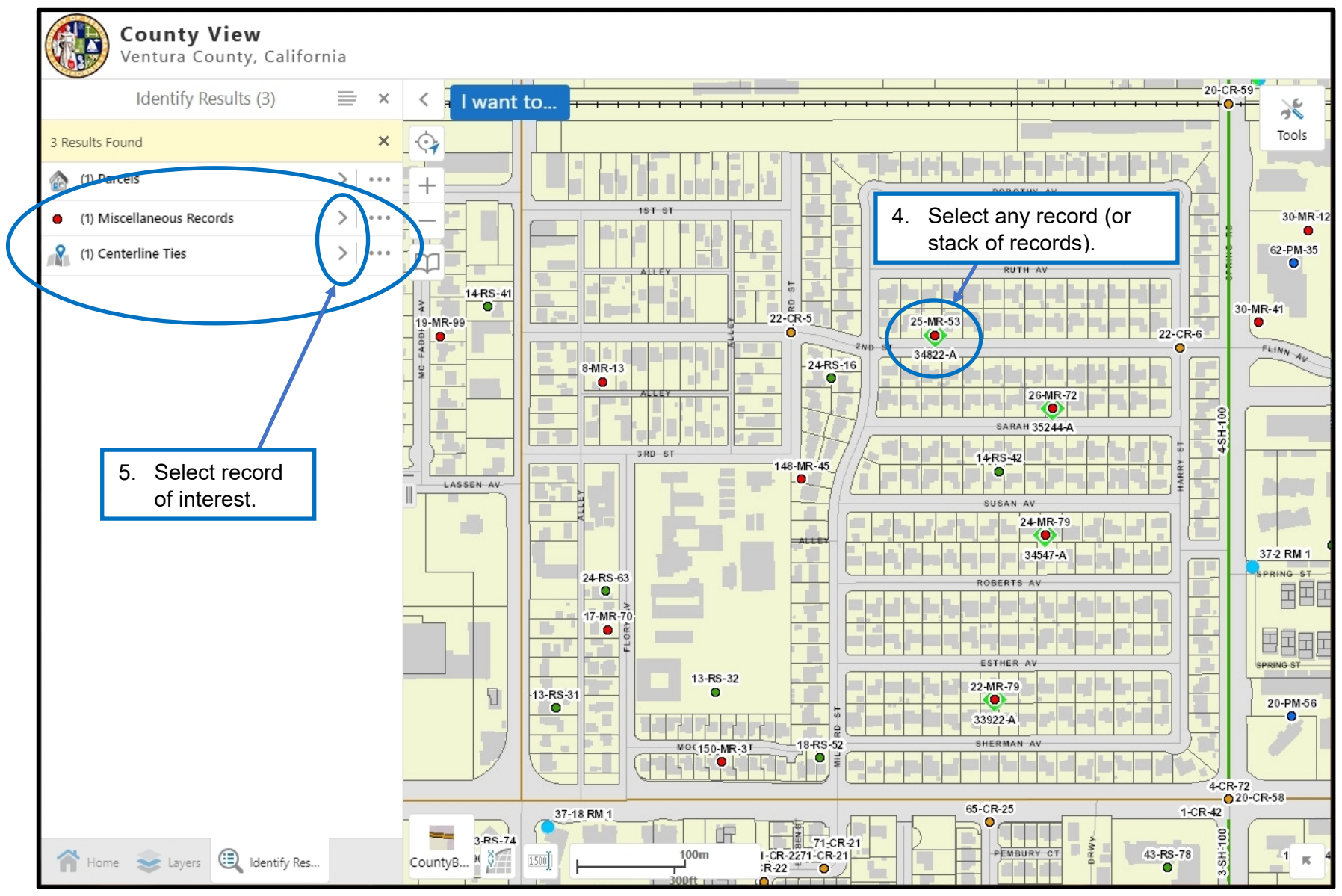

Page **2** of **7** *6‐7‐2022*

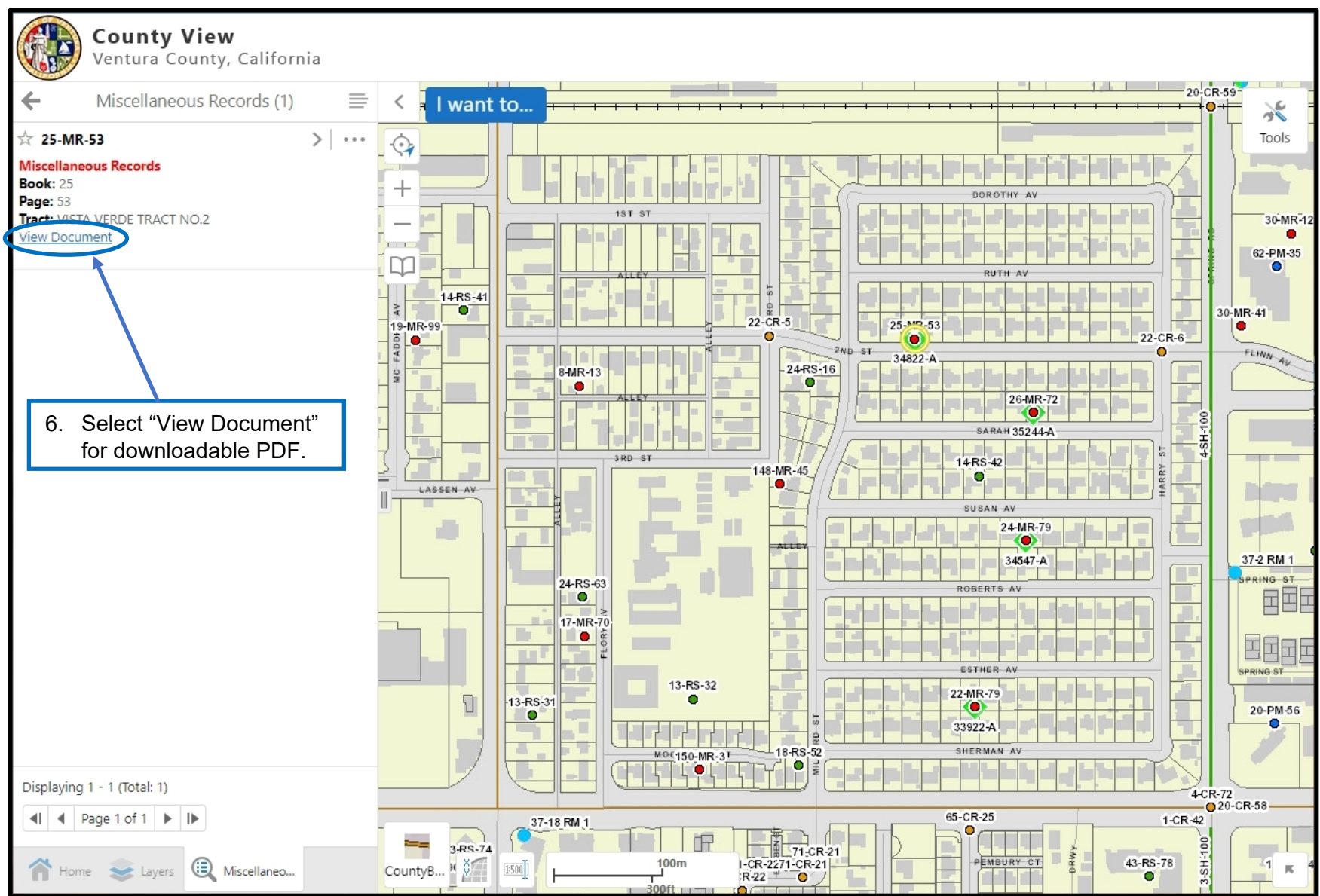

Page **3** of **7** *6‐7‐2022*

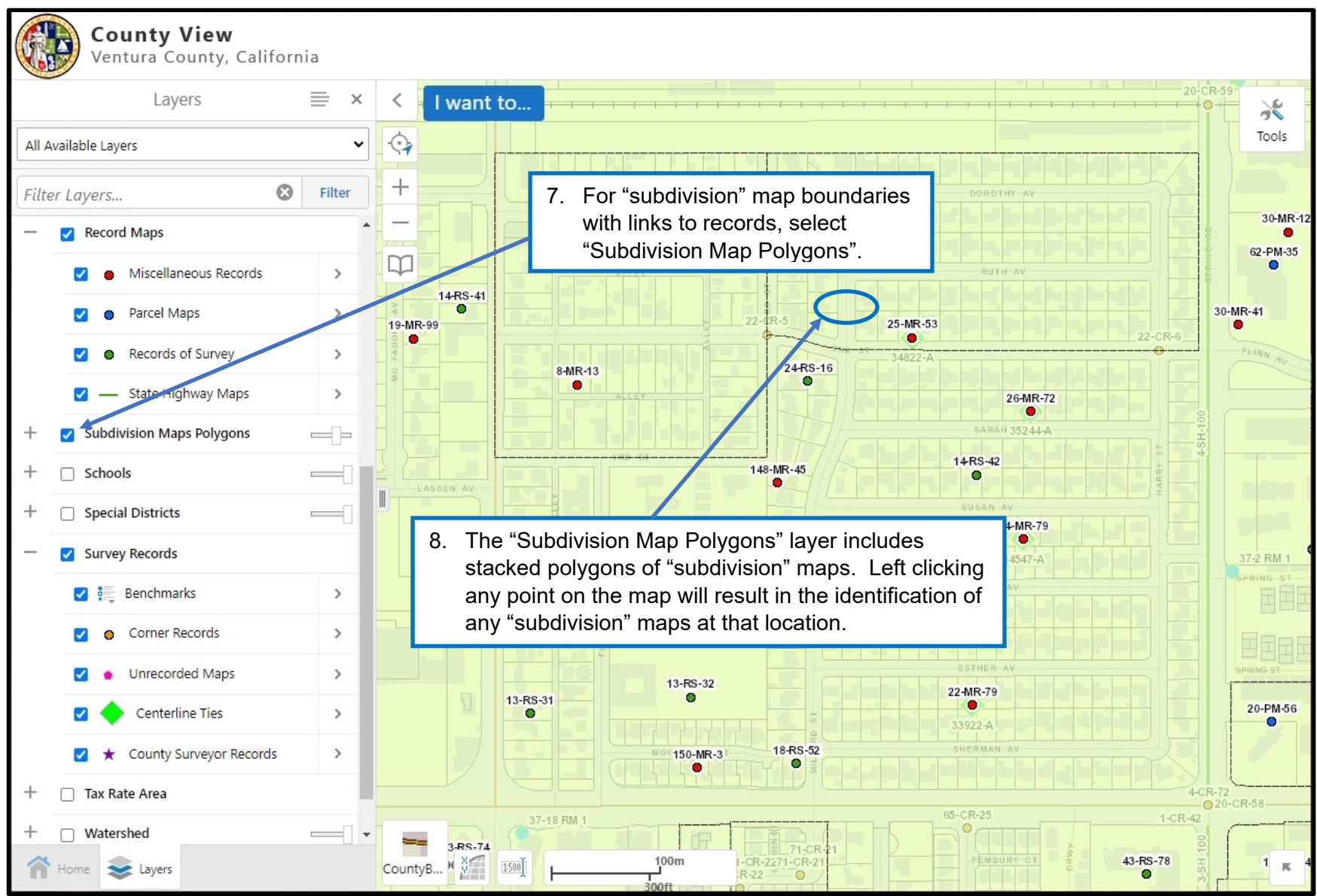

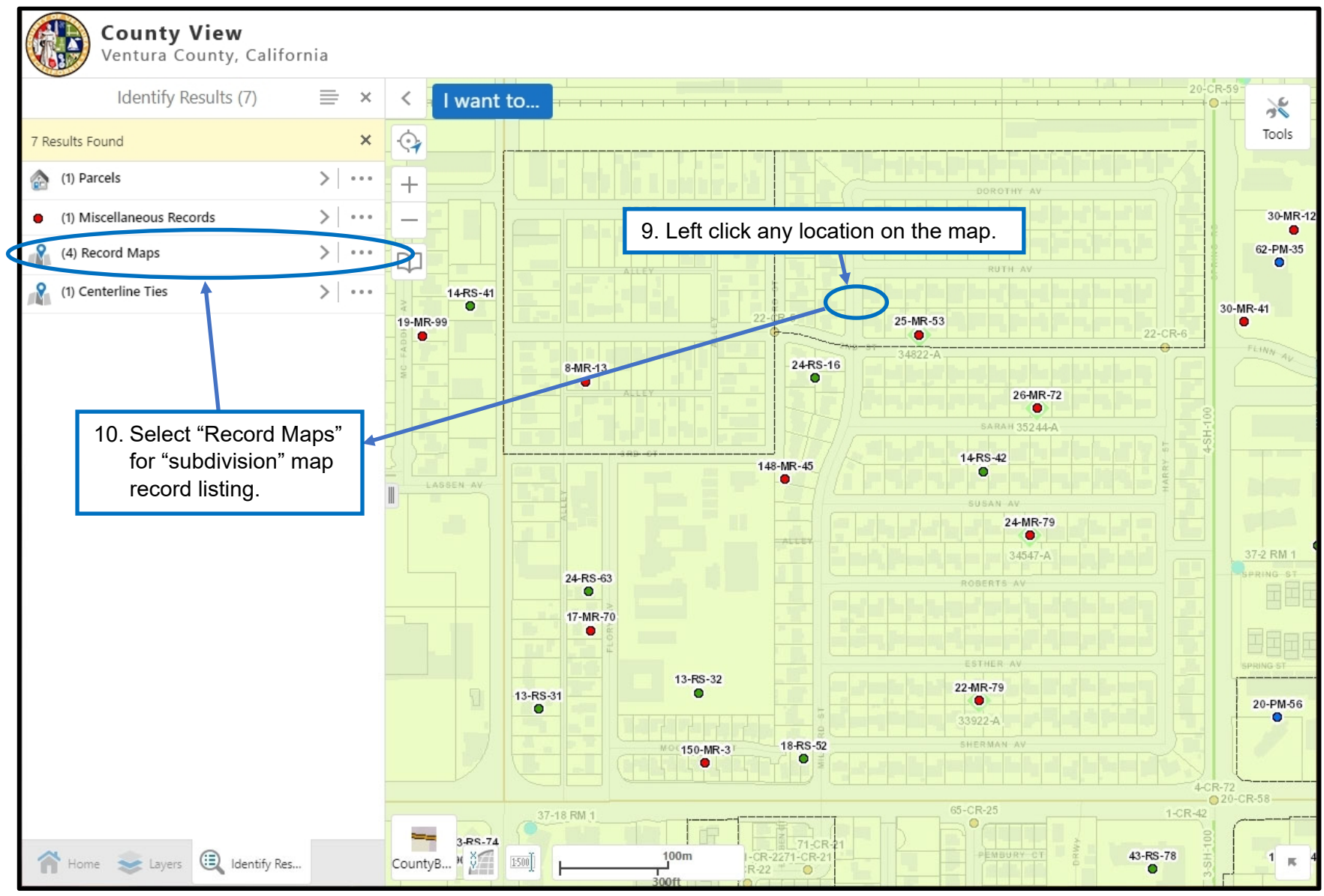

Page **5** of **7** *6‐7‐2022*

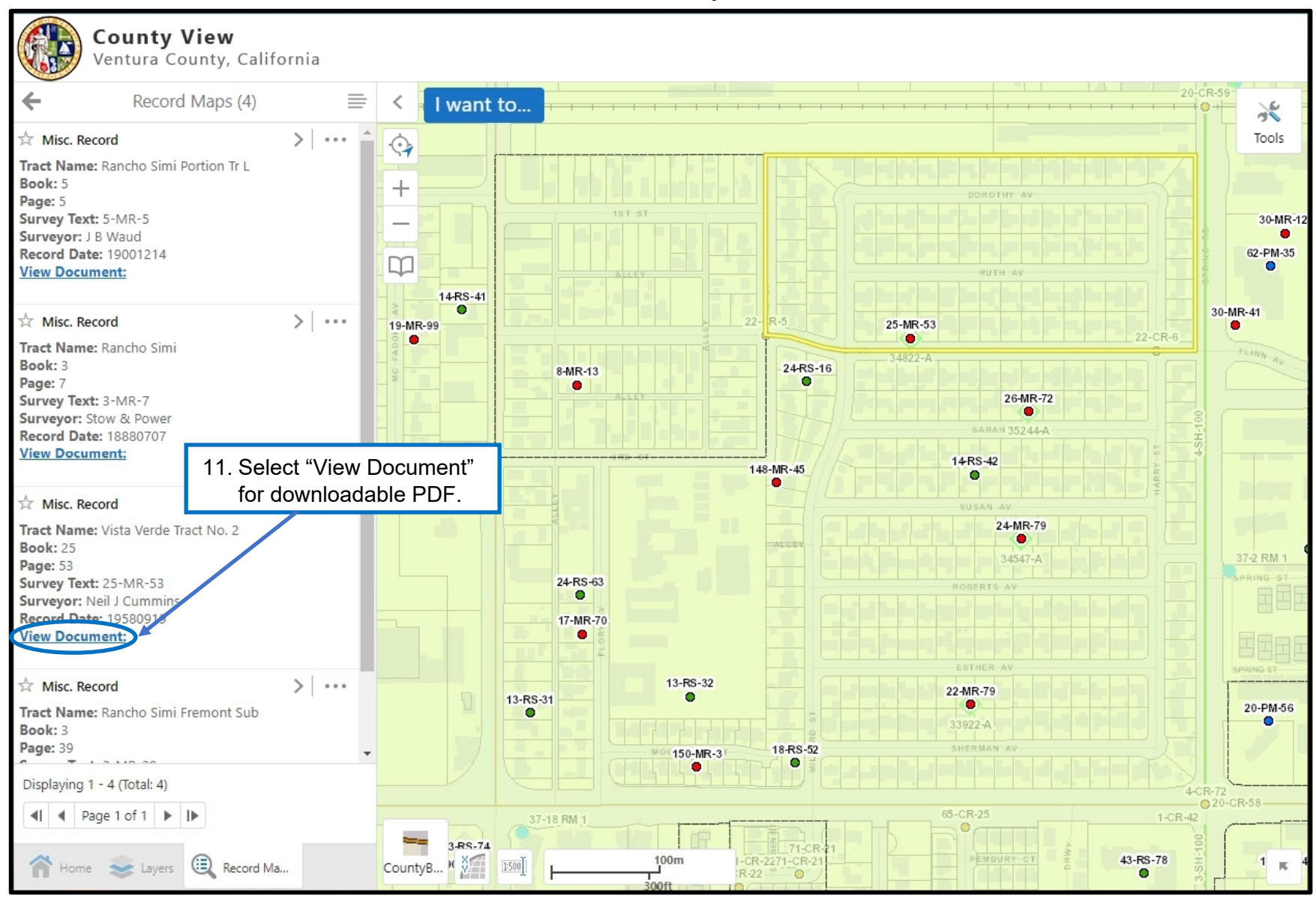

#### **General Notes:**

- 1) Selecting "Record Maps" in the Layers menu will show the following record maps: *Miscellaneous Records (MR)* which include Tract Maps, *Parcel Maps (PM)*, *Records of Survey (RS), and State Highway Maps (SH)*.
- 2) Selecting "Survey Records" in the Layers menu will show the following records filed with the Ventura County Surveyor's Office: *Benchmarks, Corner Records (CR)*, *Unrecorded Maps (UM), Centerline Tie Sheets, and County Surveyor's Records (CSR)*.
- 3) Selecting "Subdivision Maps Polygons" in the Layers menu will show polygon boundaries for "subdivision" type maps that may include *Miscellaneous Records (MR), Parcel Maps (PM)*, *Records of Survey (RS), and/or Unrecorded Maps (UM).*
- 4) The display of point locations (by approximate centroid point relative to the record referenced) is scale dependent in County View. If you select "Record Maps" and/or "Survey Records" and no points are displayed, try zooming in to your area of interest.
- 5) A County View User Guide is also available here.